# Cisco �応åž<ã,»ã,ãf¥ãfªãf†ã,£  $\tilde{a}$ ,  $\tilde{a}$ ,  $\tilde{a}$ ,  $\tilde{f}$   $\tilde{a}$ ,  $\tilde{a}$ ,  $\tilde{a}$ ,  $\tilde{a}$ ,  $\tilde{a}$ ,  $\tilde{a}$ ,  $\tilde{b}$   $\tilde{c}$  and  $\tilde{b}$ ��ã�'ã,< Denial of Serviceï¼^DoS)ã�®è"t弱性

ã, ¢ãf‰ãf�ã, ¤ã, ¶ãfªãf¼ID : cisco-sa-20180418-asa3 High  $a^2$  $a^2$  $a...$ Ž-‹ $a$ -¥: 2018-04-18 16:00  $\tilde{a}f\hat{\boldsymbol{\Theta}}\tilde{a}f'$ 4 $\tilde{a}$ ,  $\tilde{a}fS\tilde{a}f^3$  1.0 : Final CVSSã,<sup>1</sup>ã,<sup>3</sup>ã, $\ell$  : <u>8.6</u> å>žé�¿ç -: No workarounds available Cisco ãf�ã,<sup>o</sup> ID: CSCve34335 CSCve38446 **CSCve18902** 

0231

**CVE-2018-**

#### 日本語ã�«ã,^ã,<情å±ã�¯ã€�英語ã�«ã,^ã,<原æ-‡ã�®é�žå…¬å¼�ã∢

### $\mathbf{a}^{\mathsf{I}}$ ,  $\mathbf{\hat{e}}^{\mathsf{I}}$  $\mathbf{\hat{e}}$

Cisco �応åž‹ã,»ã,ãf¥ãfªãf†ã,£ ã,¢ãf—ãf©ã,¤ã,¢ãfªã,<sup>1</sup>ï¼^ASA)ã,½ãf•ãf^ã,¦ã,§ã,¢ �ã,^ã�<sup>3</sup> Cisco Firepower Threat Defense ã,½ãƒ•ãƒ^ã,¦ã,§ã,¢ã�® Transport Layer Securityï¼^TLS)ãf©ã,¤ãf-ãf©ãfªã�®è"†å¼±æ€§ã�«ã,^ã,Šã€�èª�証ã�•ã,Œã�¦ã�"ã�ªã�, Denial of Serviceï¼^DoS)状æ...‹ã�Œç™°ç″Ÿã�™ã,‹å ´å�^ã�Œã�,ã,Šã�¾ã�™ã€,

��è"†å¼±æ€§ã�¯ã€�ユーã,¶æ��ä¾ã�«ã,^ã,‹å…¥åŠ›ã�®ä¸�å��å^†ã�ªæ¤œè¨¼ã� TLS āfjāffā,»āf¼ā, ā,'ā€�è©<sup>2</sup>å½"āf‡āf�ā,¤ā,<sup>1</sup>ã�®ā,»ā,āf¥ā,¢ā,½ā,±āffāf^

ãf¬ã,¤ãf¤ï¼^SSL)ç″¨ã�«æœ‰åŠ<sup>1</sup>化ã�•ã,Œã�Ÿã,¤ãfªã,¿ãf¼ãf•ã,§ã,¤ã,<sup>1</sup>ã�«é€�ä¿¡ã�™ã,‹ã�  $\tilde{a}$ f $\hat{\mathbf{\Theta}}$ āf¼a, ãf§ãf $^3$  3ï¼^SSLv3)ã $\hat{\mathbf{\Theta}}$ ¾ã $\hat{\mathbf{\Theta}}$  $\tilde{a}$ s $\hat{\mathbf{\Theta}}$   $\tilde{a}$  SSL ãf $\hat{\mathbf{\Theta}}$ ãf¼ã, ãf§ãf $^3$ 

2ï¼^SSLv2)ã,′使ç″¨ã�—ã�Ÿãf¡ãffã,»ãf¼ã,¸ã�§ã€�ã�"ã�®è"†å¼±æ€§ã,′ä¸�æ£å^©ç″¨ã�™ã  $a, \xi$ āf $a$ āf $\xi$ āf $y$ āf $\xi$ āf $y$ ā, 'a $y \cdot a \otimes \phi$ èu $\cdot a \otimes \phi$ "a $\phi - a \in \phi$ cu $\phi$ æžœā $\phi$ "a $\phi - a \otimes \phi$ e $\phi$ "af $\sharp$ āf $\phi$ ā,¤a, $a$ ā, 'a $\phi$ Œ $\phi$ 

��ã,¢ãf‰ãf�ã,¤ã,¶ãfªã�¯ã€�次ã�®ãfªãfªã,¯ã,^ã,Šç¢ºèª�ã�§ã��ã�¾ã�™ã€, https://sec.cloudapps.cisco.com/security/center/content/CiscoSecurityAdvisory/cisco-sa-20180418-asa3

### è©<sup>2</sup>å<sup>1</sup>/2" è£<sup>1</sup>/2å" ↔

#### è,,†å¼±æ€§ã�®ã�,ã,<製å"�

��è"†å¼±æ€§ã�¯ã€�次ã�®ã,∙ã,<sup>1</sup>ã,ªè£½å"�ä,Šã�§å®Ÿè¡Œã�∙ã,Œã,< Cisco ASA ã,½ãf•ãf^ã,¦ã,§ã,¢ã�Šã,^ã�<sup>3</sup> Cisco FTD

ã,½ãf•ãf^ã,¦ã,§ã,¢ã�«å¯¾ã�—ã�¦å½±éŸ¿ã,′å�Šã�¼ã�—ã�¾ã�™ã€,

- é�©å¿œåž‹ã,»ã,ãf¥ãfªãf†ã,£ä»®æf<sup>3</sup>ã,¢ãf—ãf©ã,¤ã,¢ãf<sup>3</sup>ã,<sup>1</sup>ï¼^ASAv)
- Firepower Threat Defense Virtuali<sup>1</sup>/4<sup>^</sup>FTDvi<sup>1</sup>/4<sup>%</sup>
- FirePOWER 2100  $\tilde{a}$ ,  $\tilde{a}f^a\tilde{a}f^{1/4}\tilde{a}$ ,  $\tilde{a}$ ,  $\tilde{a}$ ,  $\tilde{a}f^*\tilde{a}f^*\tilde{a}f^*\tilde{a}$ ,  $\tilde{a}$ ,  $\tilde{a}f\tilde{a}f\tilde{a}$ ,  $\tilde{a}f\tilde{a}$ ,  $\tilde{a}g\tilde{a}f^*\tilde{a}$ ,  $\tilde{a}g\tilde{a}f^*\tilde{a}$ ,  $\tilde{a}g\$

#### ASA  $\tilde{a}$ ,  $\frac{1}{2}$  $\tilde{a}$  $f$  $\tilde{a}$ ,  $\tilde{a}$ ,  $\tilde{a}$ ,  $\tilde{a}$ ,  $\tilde{a}$ ,  $\varphi$

Cisco ASA  $\tilde{a}$ , ½ $\tilde{a}$ f• $\tilde{a}$ f^ $\tilde{a}$ , ¦ $\tilde{a}$ , § $\tilde{a}$ , ¢ $\tilde{a}$  $\blacklozenge$   $\tilde{a}$   $\epsilon$  $\blacklozenge$   $\tilde{a}$  $f$  $\tilde{a}$ ,  $\tilde{a}$ ,  $\tilde{a}$ ,  $\tilde{a}$ ,  $\tilde{a}$ ,  $\tilde{a}$  $\tilde{a}$ ,  $\tilde{a}$  $\tilde{a}$ ,  $\tilde{a}$  $\tilde{$ 以é™�ã,′実行ã�—ã�¦ã�"ã,‹å ´å�^ã�®ã�¿è"†å¼±ã�§ã�™ã€,

æ¬jã�®èj¨ã�§ã�¯ã€�å∙¦ã�®å^—ã�«è"†å¼±æ€§ã�®å~在ã�™ã,< Cisco ASA

�機èf½ã,′礰ã�—ã�¾ã�™ã€,å�<sup>3</sup>ã�®å^—ã�«ã�¯ã€�CLI ã,<sup>3</sup>ãfžãf<sup>3</sup>ãf‰ show running-config

�å^¤æ-å�¯èf½ã�ªã€�è"†å¼±æ€§ã�®å~在ã�™ã,‹ã,<sup>3</sup>ãfªãf•ã,£ã,®ãf¥ãf¬ãf¼ã,∙ãf§ãfªã,′礰å

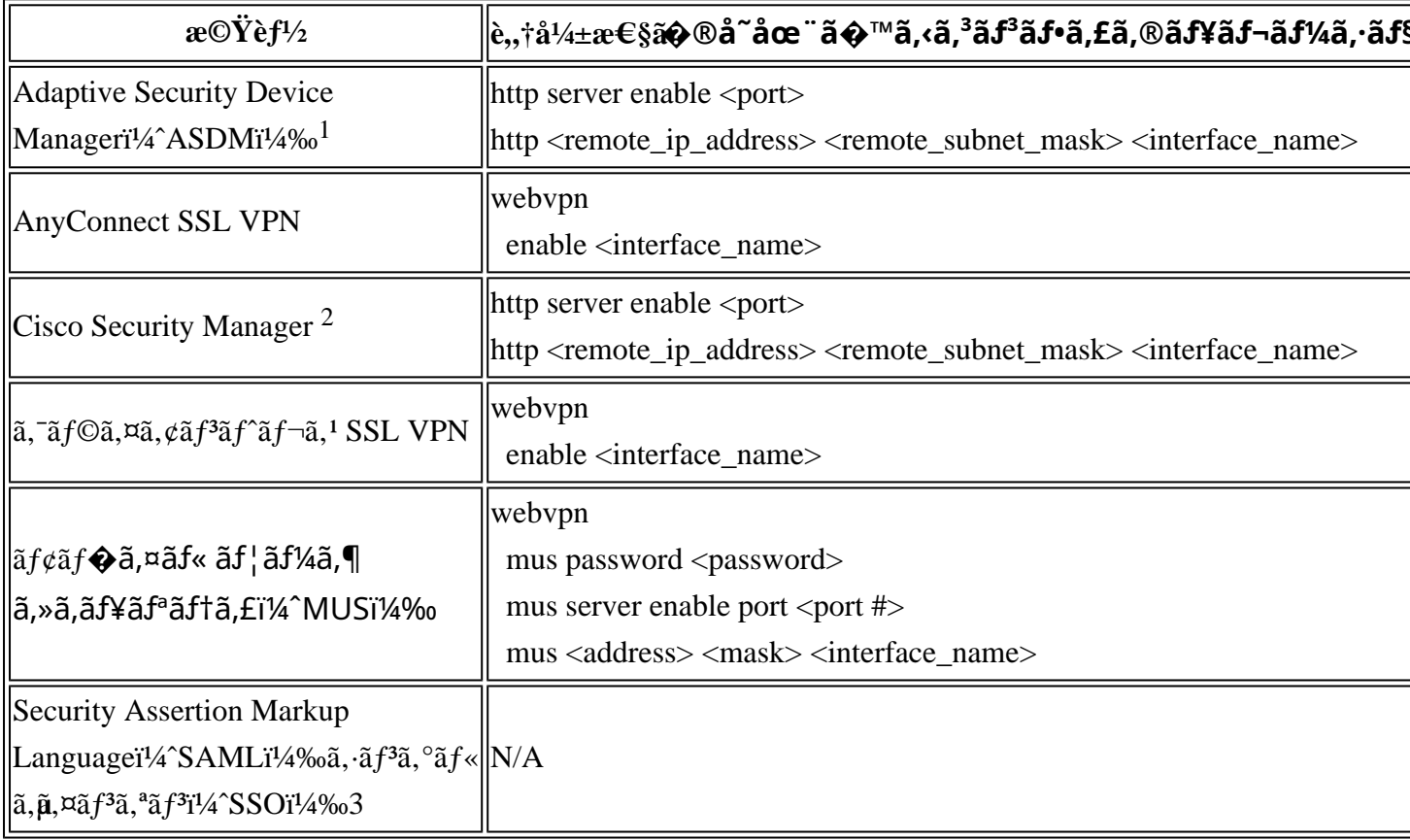

2 Cisco Security Manager ã� a se� http a 3afžaf3af%oa� Se "a ® sa� · a cha� Yç , a 32a� ® IP

#### ã,¢ãf‰ãf¬ã,<sup>1</sup>ã�«å¯¾ã�—ã�¦ã�®ã�¿è"†å¼±ã�§ã�™ã€,

3 SAML SSO ã� di anafra, a sã, cafa a fa a ma a ca, mã, ma fo a france de la o mãe.

### Cisco ASA ã,1/2ãf•ãf^ã, aa,§ã, e ãfªãfªãf1/4ã, 1ã�®å^¤å^¥

ãf‡ãf�ã,¤ã,<sup>1</sup>ã�§å®Ÿè¡Œã�—ã�¦ã�"ã,< Cisco ASA

ã,½ãf•ãf^ã,¦ã,§ã,¢ã�Œè"†å¼±ã�ªãf�ãf¼ã,¸ãf§ãfªã�«ã�,ã�Ÿã,‹ã�‹ã,′確èª�ã�™ã,‹ã�«ã�¯ã ã�<ã,‰c®jc�†è€...権é™�ã�§ show version

 $\tilde{a}$ ,  $\tilde{a}$ fžāf $\tilde{a}$ f‰ $\tilde{a}$ , ' $\tilde{a}$ ½;c'' '' $\tilde{a}$  $\boldsymbol{\Theta}$ — $\tilde{a}$  $\boldsymbol{\Theta}$ ¼ $\tilde{a}$  $\boldsymbol{\Theta}$ '' $\tilde{a}$  $\boldsymbol{\epsilon}$ , $\tilde{a}$ f $\tilde{a}$ f $\tilde{a}$  $\tilde{a}$ f $\tilde{a}$ f $\tilde{a}$ , ' $\tilde{a}$  $\tilde{a}$ ' $\tilde{a}$ , ' $\tilde{a}$  $\$ 

ãf<sup>a</sup>ãf<sup>a</sup>ãf¼ã,<sup>1</sup> 9.7(1)4

ã,′実行ã�—ã�¦ã�"ã,‹å ´å�^ã€�ã,<sup>з</sup>ã£î<sup>з</sup>ãƒ‱ã�®å‡°åЛ例ã�¯æ¬¡ã�®ã,^ã�†ã�«ã�ªã,Š

 $\lt$ #root $>$ 

ciscoasa#

show version | include Version

Cisco Adaptive Security Appliance Software Version

 $9.7(1)4$ 

Firepower Extensible Operating System Version 2.1(1.66) Baseboard Management Controller (revision 0x1) Firmware Version: 2.4

Cisco Adaptive Security Device

Manageri<sup>1</sup>/4^ASDMi<sup>1</sup>/4%oã,'ä<sup>1</sup>/<sub>2</sub>'ç''"ã�—ã�¦ãf‡ãf�ã,¤ã,<sup>1</sup>ã,'ç®<sub>İ</sub>ç�†ã�—ã�¦ã�"ã,<å´å�^ã�¯ã€�ãfã ã,¦ã,£ãf<sup>3</sup>ãf‰ã,¦ã€�ã�¾ã�Ÿã� Cisco ASDM  $\tilde{a}, \tilde{a}, \tilde{a}, \tilde{a}$ f $\tilde{a}$ sf $\tilde{a}, \tilde{a}, \tilde{a}$   $\tilde{a}$ e $\tilde{a}, \tilde{a}, \tilde{a}, \tilde{a}, \tilde{a}$ ra f $\tilde{a}, \tilde{a}, \tilde{a}, \tilde{a}, \tilde{a}, \tilde{a}$ ãfªãfªãf¼ã,<sup>1</sup>ã�Œè¡¨ç¤ºã�•ã,Œã�¾ã�™ã€,

#### FTD  $\tilde{a}$ ,  $\frac{1}{2}$  $\tilde{a}$   $\tilde{f}$  $\tilde{a}$ ,  $\tilde{a}$ ,  $\tilde{a}$ ,  $\tilde{a}$ ,  $\tilde{a}$ ,  $\tilde{a}$

FTD  $\tilde{a}$ , ½ $\tilde{a}$ f• $\tilde{a}$ f• $\tilde{a}$ , ¦ $\tilde{a}$ ,  $\tilde{a}$  $\tilde{a}$  $\tilde{\phi}$   $\tilde{\phi}$  =  $\tilde{a}$   $\epsilon \tilde{\phi}$  6.0.1 $\tilde{a}$  $\epsilon \tilde{\phi}$  6.1.0 $\tilde{a}$  $\epsilon \tilde{\phi}$  6.2.1 $\tilde{a}$  $\epsilon \tilde{\phi}$  $\tilde{a}$  $\tilde{\phi}$  $\tilde{a}$  $\tilde{\phi}$  $\tilde{a$ ��ã,Œã�žã,Œæœ€å^�ã�®ä¿®æ£ãfªãf¼ã,<sup>1</sup>ã,^ã,Šã,,å‰�ã�®ãf�ãf¼ã, ãf§ãfªã,′実

�機èf½ã,′礰ã�—ã�¾ã�™ã€,å�<sup>3</sup>ã�®å^—ã�«ã�¯ã€�CLI ã,<sup>3</sup>ãfžãf<sup>3</sup>ãf‰ show

running-config

�å^¤æ-å�¯èf½ã�ªã€�è"†å¼±æ€§ã�®å~在ã�™ã,‹ã,<sup>3</sup>ãfªãf•ã,£ã,®ãf¥ãf¬ãf¼ã,∙ãf§ãfªã,′礰å

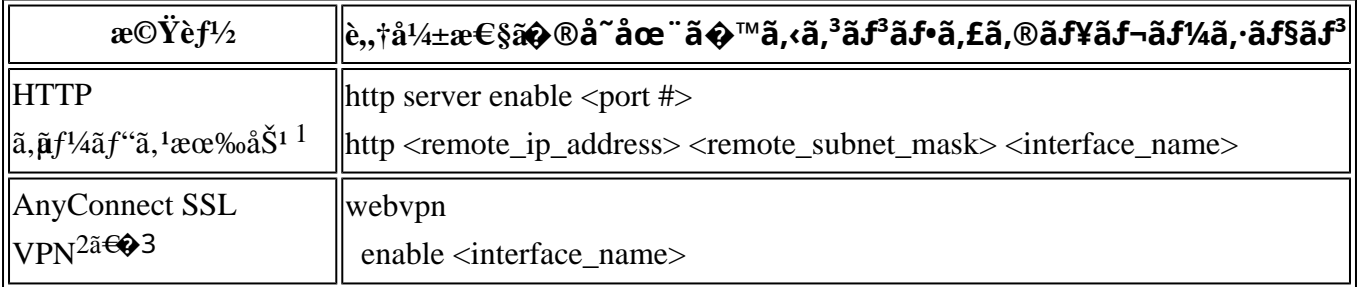

1 HTTP 機能ã�¯ã€�Firepower Management Console(FMC)ã�® [Firepower Threat Defenseãf-ãf©ãffãf^ãf•ã,©ãf¼ãf è ¨å®šï¼^Firepower Threat Defense Platform Settings)] > [HTTP] è¨å®šãfšãf¼ã,ã�§æœ‰åŠ<sup>1</sup>ã�«ã�§ã��ã�¾ã�™ã€,

 $2$   $\tilde{a}f^*\tilde{a}f\varphi\tilde{a}f'\varphi\tilde{a}f'\tilde{a},\varphi\tilde{a},\tilde{a},\tilde{a},\tilde{a},\tilde{a}$  VPN  $x\odot Y\tilde{e}f'\varphi\tilde{a} \blacklozenge$   $\tilde{a}\epsilon \blacklozenge$  FMC  $\tilde{a} \blacklozenge \Re$  [ $\tilde{a}f\sharp \tilde{a}f\blacklozenge \tilde{a},\tilde{a},\tilde{a},\tilde{a}\rbrace$ 'i' $\pi$ 'Devicesi' $\pi$ %

[ãfªãf¢ãf¼ãf^ã,¢ã,¯ã,»ã, lï¼^Remote Access)]ã€�ã�¾ã�Ÿã�¯ã€�Firepower Device

Managerï¼^FDM)ã�® [ãf‡ãf�ã,¤ã, Îï¼^Devices)] > [リモーãƒ^ã,¢ã,¯ã,»ã, lVPNï¼^Remote Access VPN)]è¨å®šãfšãf¼ã,ã�§æœ‰åŠ<sup>1</sup>ã�«ã�§ã��ã�¾ã�™ã€,

3 ãfªãf¢ãf¼ãf^ ã,¢ã,<sup>-</sup>ã,»ã,<sup>1</sup> VPN 機èf½ã� dé� ã,½ãf•ãf^ã,¦ã,§ã,¢ ãfªãfªãf¼ã,<sup>1</sup> 6.2.1

ã�<ã,‰ã,µãf�ãf¼ãf^ã�•ã,Œã�¦ã�"ã�¾ã�™ã€,

#### Cisco FTD  $\tilde{a}$ ,  $\frac{1}{2}$  $\tilde{a}$   $f$ ° $\tilde{a}$  $f$ ° $\tilde{a}$ ,  $\tilde{a}$ ,  $\tilde{a}$ ,  $\tilde{a}$ ,  $\tilde{a}$  $f$ ° $\tilde{a}$  $f$ ° $\tilde{a}$  $f$ ° $\tilde{a}$  $f$ ° $\tilde{a}$  $f$ ° $\tilde{a}$  $f$ ° $\tilde{a}$  $\tilde{a}$ ° $\tilde{a}$  $\tilde{b}$ ° $\tilde{a}$ ° $\tilde{a}$ ° $\til$

ãf‡ãf�ã,¤ã,<sup>1</sup>ä,Šã�§å®Ÿè¡Œã�•ã,Œã�¦ã�"ã,< Cisco FTD ã,½ãf•ãf^ã,¦ã,§ã,¢

ãfªãfªãf¼ã,<sup>1</sup>ã�¯ã€�管ç�†è€…ã�Œãf‡ãf�ã,¤ã,<sup>1</sup>ã�«ãfã,°ã,¤ãf<sup>3</sup>ã�—ã�¦ã€�CLI ã�§ show version

ã,¾ãfžãf¾ãf‰ã,᠈実行ã�™ã,‹ã�"ã�¨ã�«ã,^ã,Šç¢ºèª�ã�§ã��ã�¾ã�™ã€, $\tilde{a}f$ ‡ãf� $\tilde{a}$ ,¤ã, $^1$ ã� Cisco FTD ã, 1/2 ãf ã, 1 ã, 5 ã, c ãf ãf ãf 1/4 ã, 1 6.2.2

ã,′実行ã�—ã�¦ã�"ã,‹å ´å�^ã€�ã,ªãƒžãfªãƒ‰ã�®å‡ºåЛ例ã�¯æ¬¡ã�®ã,^ã�†ã�«ã�ªã,Š

 $<$ #root $>$ 

show version

Model : Cisco Firepower 2130 Threat Defense (77) Version

 $6.2.2$ 

(Build 81) UUID : 0cd3595a-7efa-11e7-aaa1-ee3989c8bf25 Rules update version : 2017-12-20-001-vrt VDB version : 290 \_\_\_\_\_\_\_\_\_\_\_\_\_\_\_\_\_\_\_\_\_\_\_\_\_\_\_

#### è,,†å¼±æ€§ã,'å�«ã,"ã�§ã�"ã�ªã�"ã�"ã�¨ã�Œç¢ºèª�ã�•ã,Œã�Ÿè£½å"�

<sub>仗�ã,∙ã,<sup>1</sup>ã,<sup>3</sup>製å"�ã�«ã�Šã�"ã�¦ã€�ã�"ã�®ã,¢ãf‰ãf�ã,¤ã,¶ãfªã�®å½±éŸ¿ã,′å�—ã</sub>

## å>žé�¿ç-

��è"†å¼±æ€§ã�«å¯¾å‡¦ã�™ã,‹å›žé�¿ç–ã�¯ã�,ã,Šã�¾ã�›ã,"ã€,

### ä¿®æ£æ^ã�¿ã,½ãƒ•ãƒ^ã,¦ã,§ã,¢

ã, ā, <sup>1</sup>ã, <sup>3</sup>ã� d "ã� ®ã, ¢ãf‰ãf�ã,¤ã, ¶ãfªã�«è¨ ~載ã�•ã,Œã�Ÿè"†å¼±æ€§ã�«å¯¾å‡¦ã�™ã,‹ç"¡ ãf�ãf¼ã, ãf§ãfªã�¨ãf•ã,£ãf¼ãf�ãf£

ã,»ãffãf^ã�«å¯¾ã�—ã�¦ã�®ã�¿ã�¨ã�ªã,Šã�¾ã�™ã€,ã��ã�®ã,^ã�†ã�ªã,½ãf•ãf^ã,¦ã,§ã,

https://www.cisco.com/c/en/us/products/end-user-license-agreement.html

����客æ§~ã�Œã,½ãf•ãƒ^ã,¦ã,§ã,¢ã,′ãf€ã,¦ãfªãfãf¼ãf‰ã�§ã��ã,‹ã�®ã�¯ã€�ã, ã,¢ãffãf—ã,°ãf¬ãf¼ãf‰ã�§ã�™ã€,ç"¡å"Ÿã�®ã,»ã,ãf¥ãfªãf†ã,£ã,½ãf•ãf^ã,¦ã,§ã,¢

ã,¢ãffãf—ãf‡ãf¼ãf^ã�«ã,^ã�£ã�¦ã€�ã�Šå®¢æ§~ã�«æ-°ã�—ã�"ã,½ãf•ãf^ã,¦ã,§ã,¢

ãf©ã,¤ã,»ãfªã,1ã€�追åŠ ã,½ãf•ãf^ã,¦ã,§ã,¢ ãf•ã,£ãf¼ãf�ãf£

ã,»ãffãf^ã€�ã�¾ã�Ÿã�¯ãf¡ã, ãf£ãf¼ ãfªãf"ã, ãf§ãf<sup>3</sup>

ã,¢ãffãf—ã,°ãf¬ãf¼ãf‰ã�«å¯¾ã�™ã,‹æ¨©é™�ã�Œä»~与ã�•ã,Œã,‹ã�"ã�¨ã�¯ã�,ã,Šã�¾ã�

ã,½ãƒ•ãƒ^ã,¦ã,§ã,¢ã�®ã,¢ãƒfプã,°ãƒ¬ãƒ¼ãƒ‰ã,′検討ã�™ã,‹éš›ã�«ã�¯ã€�[ã,∙ã,<sup>1</sup>ã,<sup>3</sup>ã�®ã,»ã,ã! Security Advisories and Alertsï14%o]

ãfšãf¼ã, ã�§å...¥æ‰‹ã�§ã��ã,‹ã,·ã,<sup>1</sup>ã,<sup>3</sup>製å"�ã�®ã,¢ãf‰ãf�ã,¤ã,¶ãfªã,′定期çš"ã�«å�,ç ã,½ãfªãf¥ãf¼ã,∙ãf§ãfªã,′確èª�ã�—ã�¦ã��ã� ã�∙ã�"ã€,

��ã,Œã�®å ′å�^ã,,ã€�ã,¢ãffãf—ã,°ãf¬ãf¼ãf‰ã�™ã,‹ãf‡ãf�ã,¤ã,<sup>1</sup>ã�«å��å^†ã�ªãf¡ãf¢ã **Technical Assistance** 

Centerï¼^TAC)ã,,ã�—ã��ã�¯å¥'ç´"ã�—ã�¦ã�"ã,‹ãƒ¡ãfªãƒtãfŠãfªã,'プãƒãf�ã,¤ãƒ€ãf¼ã�‹

ã,p̃f¼ãƒ"ã,½¥'ç´,,ã,'ã�″å^©ç″¨ã�§ã�ªã�"ã�Šå®¢æ§~

ã, ã, <sup>1</sup>ã, <sup>3</sup>ã�<ã,‰ç ´æŽ¥è<sup>3</sup>¼å…¥ã�—ã�Ÿã�Œ Cisco Service Contract ã,′ã�″å^©ç″¨ã�"ã�Ÿã� ã�"ã�¦ã�"ã�ªã�"å´å�^ã€�ã�¾ã�Ÿã€�ã,µãf¼ãf‰ãf°ãf¼ãf†ã,£ãf™ POS ã�<ã,‰å...¥æ‰<ã�§ã��ã�ªã�"å ´å�^ã�¯ã€�Cisco TAC �連絡ã�—ã�¦ã,¢ãffãf—ã,°ãf¬ãf¼ãf‰ã,′入手ã�—ã�¦ã��ã� ã�∙ã�"ã€,

https://www.cisco.com/c/en/us/support/web/tsd-cisco-worldwide-contacts.html

ç,,¡å,,Ÿã,¢ãffãf—ã,°ãf¬ãf¼ãf‰ã�®å¯¾è±¡è£½å"�ã�§ã�,ã,‹ã�"ã�¨ã,′証æ~Žã�—ã�¦ã�"ã�Ÿã• URLã,'ã�"ç"¨æ"�ã��ã� ã�•ã�"ã€,

#### ä;®æ£æ^ã�¿ã5ªã5ªã5¼ã,<sup>1</sup>

��ã,»ã,¯ã,•ãf§ãfªã�®è¡¨ã�«ç¤ºã�•ã,Œã�¦ã�"ã,‹ã,^ã�†ã�«ã€�é�©å^‡ã�ªãfªãf¼ã,ªã• ã,½ãfªãf¥ãf¼ã,∙ãf§ãfªã,′確èª�ã�—ã�¦ã��ã� ã�∙ã�"ã€,

- $\cdot$  cisco-sa-20180418asa1:Cisco�応åž‹ã,»ã,ãf¥ãfªãf†ã,£ã,¢ãf—ãf©ã,¤ã,¢ãfªã,<sup>1</sup>ã�®SSL証æ~Žæ›,ãf�ã,¤ãf'ã,<sup>1</sup>ã�
- $\cdot$  cisco-sa-20180418-<u>asa2:Cisco�応åž‹ã,»ã,ãf¥ãfªãf†ã,£ã,¢ãf—ãf©ã,¤ã,¢ãf3ã,</u>1ã�®ãf•ãfãf¼ä½œæ^�ã�«ã�Šã
- $\cdot$  cisco-sa-20180418-<u>asa3:Cisco�応åž‹ã,»ã,ãf¥ãfªãf†</u>ã,£ã,¢ãf—ãf©ã,¤ã,¢ãf<sup>3</sup>ã,½ã�®TLSã�«ã�Šã�'ã,‹DoSè"†å¼±a
- cisco-sa-20180418-asaanyconnect:Cisco ASAã,½ãƒ•ãƒ^ã,¦ã,§ã,¢ã<del>€</del>�FTDã,½ãƒ•ãƒ^ã,¦ã,§ã,¢ã€�ã�Šã,^ã�<sup>3</sup>AnyConnectã,»ã,ュã,¢ãƒ¢ãƒ"リ
- $cisco-sa-20180418$ asa inspect:Cisco�応åž‹ã,»ã,ãf¥ãfªãf†ã,£ã,¢ãf—ãf©ã,¤ã,¢ãf<sup>3</sup>ã,<sup>1</sup>ã,¢ãf—ãfªã,±ãf¼ã,∙ãf§ãf<sup>3</sup>層ã

次ã�®è¡¨ã�§ã�¯ã€�å∙¦ã�®å^—ã�«ã,∙ã,<sup>1</sup>ã,¾ãƒ•ãƒ^ã,¦ã,§ã,¢ã�®ãƒ¡ã,¸ãƒ£ãƒ¼ãƒªãƒ¼ã,<sup>1</sup>ã,′ç¤ ãfªãfªãf¼ã,<sup>1</sup>ã�ã�®å½±éŸ¿ã�®æœ‰ç"¡ã€�ã�¾ã�Ÿã€�本è"†å¼±æ€§ã�«å¯¾ã�™ã,<ä¿®æ£ ãfªãfªãf¼ã,<sup>1</sup>ã�§ã�™ã€,å�<sup>з</sup>ã�®å^—ã�Œç¤ºã�™ã�®ã�¯ã€�ä,€é€£ã�®ã,¢ãf‰ãf�ã,¤ã,¶ãfªã∢ ãfªãfªãf¼ã,<sup>1</sup>ã�ã�®å½±éŸ¿ã�®æœ‰ç"¡ã€�ã�Šã,^ã�<sup>3</sup>ã��ã,Œã,‰ã�®è"†å¼±æ€§ã�«å¯¾ã�

ASA  $\tilde{a}$ ,  $\frac{1}{2}$  $\tilde{a}$  $f$  $\tilde{a}$  $\tilde{f}$  $\tilde{a}$ ,  $\tilde{a}$ ,  $\tilde{a}$ ,  $\tilde{g}$  $\tilde{a}$ ,  $\varrho$ 

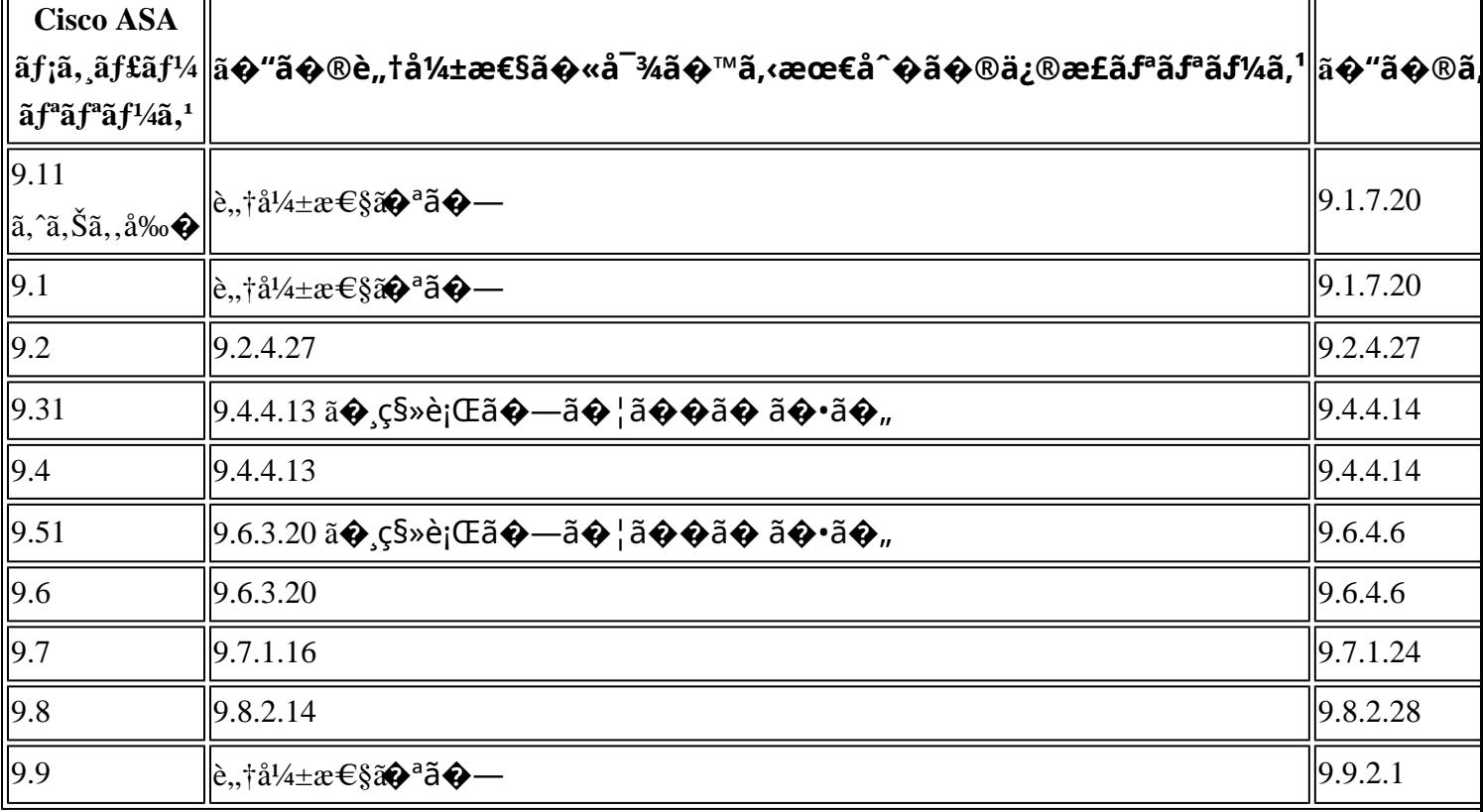

1Cisco ASA ã,½ãf•ãf^ã,¦ã,§ã,¢ã�® 9.1 ã,^ã,Šå‰�ã�®ãfªãfªãf¼ã,<sup>1</sup>ã�¨ã€�Cisco ASA ãfªãfªãf¼ã,<sup>1</sup> 9.3 ã�Šã,^ã�<sup>3</sup>

9.5  $a\rightarrow a\rightarrow a\rightarrow a\rightarrow a\rightarrow b$  and  $a\rightarrow b\rightarrow a\rightarrow b$  and  $a\rightarrow b\rightarrow a\rightarrow b$  and  $a\rightarrow b\rightarrow a$ .

ãf¡ãfªãftãfŠãfªã,ªã�Œçµ,ä°tã�—ã�¦ã�"ã�¾ã�™ã€,<sub>ã�</sub>Šå®¢æ§~ã�¯ã€�ã,µãf�ãf¼ãf^ã�•ã,Œã�¦ã�"ã

ã,½ãf•ãf^ã,¦ã,§ã,¢ã� d̃ ã€� Cisco Software Center ã�§ã€� [製å"�ï¼^Products)] > [ã,»ã,ãf¥ãfªãf†ã,£ï¼^Security)] > [ãf•ã,¡ã,¤ã,¢ã,¦ã,©ãf¼ãf«ï¼^Firewalls)] > [�応åž‹ã,»ã,ãf¥ãfªãftã,£ã,¢ãf—ãf©ã,¤ã,¢ãf<sup>3</sup>ã,<sup>1</sup>ï¼^ASA)ï¼^Adaptive Security Appliances (ASA))] > [ASA 5500-Xã,·ãfªãf¼ã,°ãf•ã,¡ã,¤ã,¢ã,¦ã,©ãf¼ãf«ï¼^ASA 5500-X Series Firewalls)] �é tã�«é�択ã�™ã,‹ã� "ASA ãf�ãf¼ãf‰ã,¦ã,§ã,¢ ãf—ãf©ãffãf^ãf•ã,©ãf¼ãf ã�®ãfªã,<sup>1</sup>ãf^ã�Œè¡¨ç¤°ã�•ã,Œã�¾ã�™ã�®ã�§ã€�ã��ã�"å ãfªãfªãf¼ã,<sup>1</sup>ã�®å¤§å�Šã�¯ã€�暫定ç‰^ã�¨ã�—ã�¦è¡¨ç¤°ã�•ã,Œã�¾ã�™ã€,

#### FTD  $\tilde{a}$ ,  $\frac{1}{2}$  $\tilde{a}$   $f$   $\tilde{a}$ ,  $\tilde{a}$ ,  $\tilde{a}$ ,  $\tilde{a}$ ,  $\tilde{a}$ ,  $\tilde{a}$

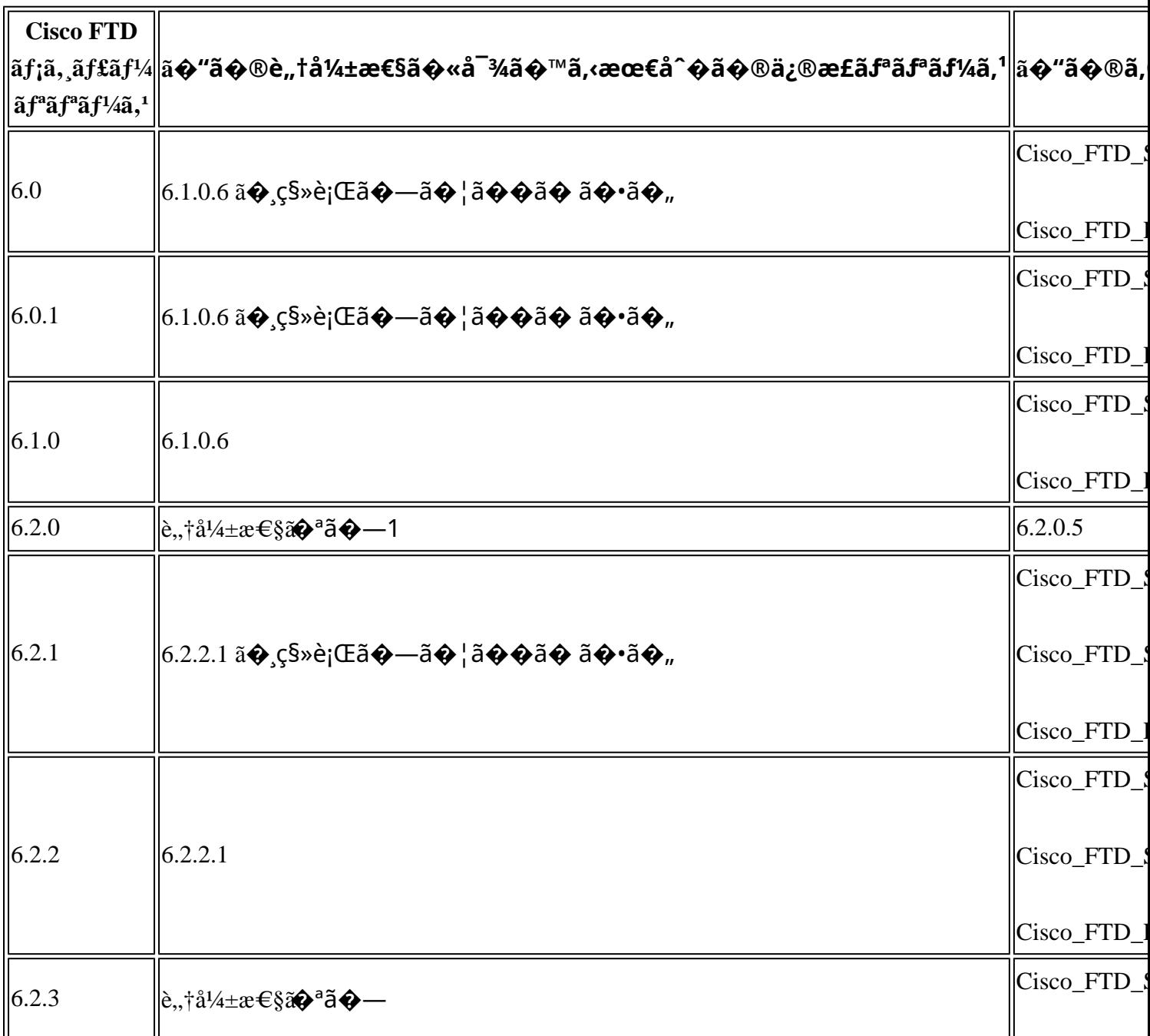

本ã,¢ãf‰ãf�ã,¤ã,¶ãfªã�¯ç"jä¿�証ã�®ã,,ã�®ã�¨ã�—ã�¦ã�"æ��ä¾>ã�—ã�¦ã�Šã,Šã€ 本ã,¢ãf‰ãf�ã,¤ã,¶ãfªã�®æf…å ±ã�Šã,^ã�<sup>з</sup>ãfªãfªã,¯ã�®ä½¿ç″¨ã�«é-¢ã�™ã,‹è<sup>2</sup>¬ä»»ã�®ä,€

## $a^{\circ}$ Qc'' e' $Q \subset \mathcal{C}$

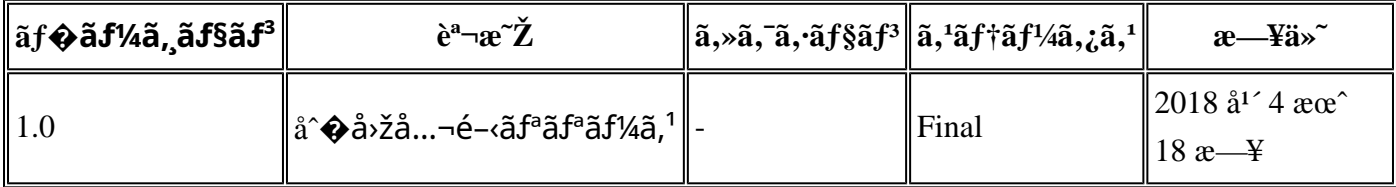

## $a^{y_1}$ è",  $a^{\pm}$ ¥ $a^{\prime}$

https://sec.cloudapps.cisco.com/security/center/content/CiscoSecurityAdvisory/cisco-sa-20180418-asa3

## **TRL**

��è"†å¼±æ€§ã� Cisco TAC ã,µãf�ãf¼ãf^ã,±ãf¼ã,<sup>1</sup>ã�®è§£æ±°ä¸ã�«ç™°è¦‹ã�•ã,Œã�¾ã�—ã�Ÿã€,

## $a\ddagger$ <sup>o</sup> $a$ ...

**Cisco Product Security Incident Response** Teamï¼^PSIRT)ã�¯ã€�本ã,¢ãƒ‰ãƒ�ã,¤ã,¶ãƒªã�«è¨~載ã�•ã,Œã�¦ã�"ã,<è"†å¼±æ€§ã�

## ä Qæ£å^©ç"¨ä°‹ä¾‹ã�¨å…¬å¼�c™°è¡¨

 $\tilde{a}$ ,½ $\tilde{a}f^*$ ã,¦ $\tilde{a}$ ,§ $\tilde{a}$ , $\varphi$ ã $\blacklozenge$ T $\tilde{a} \in \bigcirc$ Cisco Software Center  $\tilde{a} \blacklozenge$ S $\tilde{a} \in \bigcirc$ [製å" $\blacklozenge$ ï¼ $\hat{a}$ Products)] >  $[\tilde{a},\tilde{a},\tilde{a}]\tilde{a}$  fasting  $\tilde{a},\tilde{c}$  is  $\tilde{a}$  securityi $\%$ % $] > [\tilde{a}f\cdot\tilde{a},\tilde{a},\tilde{a},\tilde{c},\tilde{a},\tilde{a},\tilde{c}]\tilde{a}$  fasting  $\%$  is  $\tilde{a}$  for  $\tilde{a}$  fasting  $\tilde{a}$  for  $\tilde{a}$  for  $\tilde{a}$  fo [æ¬jä –ä»£ãf•ã,jã,¤ã,¢ã,¦ã,©ãf¼ãf«ï¼^NGFW)ï¼^Next-Generation Firewalls (NGFW))]  $\tilde{a}$ �®é †ã�«é�択ã�™ã,‹ã�¨ FTD ã $f$ �ã $f$ ¼ã $f$ ‰ã,¦ã,§ã,¢ ãf—ãf©ãffãf^ãf•ã,©ãf¼ãf ã�®ãfªã,<sup>1</sup>ãf^ã�Œè¡¨ç¤ºã�∙ã,Œã�¾ã�™ã�®ã�§ã€�ã��ã�"ã�‹ã,%

ã,µãf¼ãf�ã�Œå°Žå…¥ã�∙ã,Œã�¦ã�"ã,‹ã�Ÿã,�ã€�HTTP ã,µãf¼ãf"ã,<sup>1</sup>ã,′介ã�—ã�Ÿæ″»æ′fãf™ã,¯ãfˆãf«ã�¯è©<sup>2</sup>当ã�—ã�¾ã�›ã,"ã€,

1  $\tilde{a}$ ,  $\tilde{a}$ ,  $1\tilde{a}$ ,  $3$  FTD  $\tilde{a}$ ,  $\frac{1}{2}i\tilde{a}f^*\tilde{a}f^*\tilde{a}$ ,  $\tilde{a}$ ,  $\tilde{a}$ ,  $\tilde{a}$ ,  $\tilde{a}$ ,  $\tilde{a}f^*\tilde{a}f^*\tilde{a}f^*\tilde{a}f^*\tilde{a}$ ,  $1$  6.2.0  $\tilde{a}$  $\Theta$  $\tilde{a}$  $\Theta$  $\tilde{a}$  $\Theta$  $\tilde{a}$ 

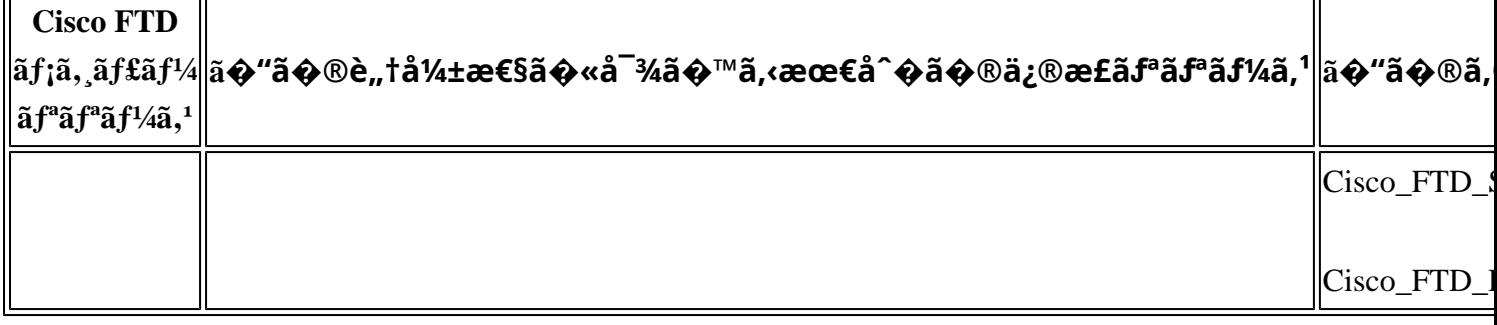

���ã,·ã,<sup>1</sup>ã,<sup>3</sup>ã�¯æœ¬ãf‰ã,ãf¥ãf¡ãfªãf^ã�®å†...å®<sup>1</sup>ã,′ä°^å'Šã�ªã�—ã�«å¤‰æ›´ã�—ã€ 本ã,¢ãf‰ãf�ã,¤ã,¶ãfªã�®è¨~è¿°å†...å®<sup>1</sup>ã�«é–¢ã�—ã�¦æf...å±é...�ä¿jã�® URL ã,'çœ�ç•¥ã�—ã€�å�~ç<¬ã�®è»¢è¼‰ã,"æ"�訪ã,'æ-½ã�—ã�Ÿå ´å�^ã€�当社ã�Œç®¡ç� ��ãf‰ã,ãf¥ãf¡ãf<sup>3</sup>ãf^ã�®æf…å ±ã�¯ã€�ã,∙ã,<sup>1</sup>ã,<sup>3</sup>製å"�ã�®ã,¨ãf<sup>3</sup>ãf‰ãf¦ãf¼ã,¶ã,′対象å 翻訳について

シスコは世界中のユーザにそれぞれの言語でサポート コンテンツを提供するために、機械と人に よる翻訳を組み合わせて、本ドキュメントを翻訳しています。ただし、最高度の機械翻訳であっ ても、専門家による翻訳のような正確性は確保されません。シスコは、これら翻訳の正確性につ いて法的責任を負いません。原典である英語版(リンクからアクセス可能)もあわせて参照する ことを推奨します。